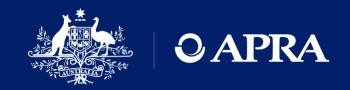

# OAPRA Connect

Q&A session for new users

29 July 2021

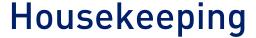

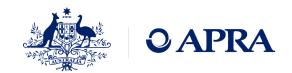

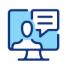

This webinar will be recorded

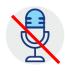

We will have everyone on mute to minimise unexpected interruptions

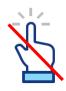

The 'raise hand' functionality will not be used in this session

Please submit any questions you have through the 'Question' function

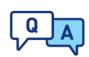

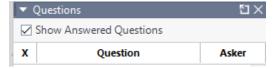

We will address the questions as appropriate and as time permits

### Your presenters

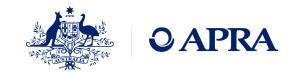

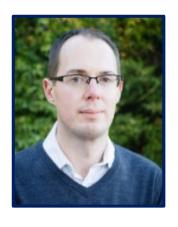

Daniel Hunt
Business Lead
APRA Connect

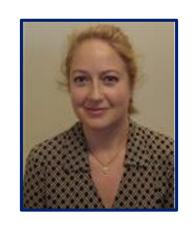

Rosemary Nyul
Product Owner
APRA Connect

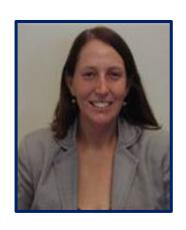

Belinda Green
Product Owner
APRA Connect

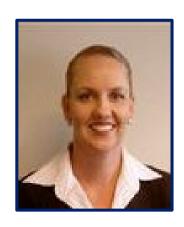

Jane Coad
Readiness Lead
APRA Connect

### Agenda

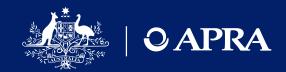

- 1 Recap on go-live
- 2 Onboarding
- 3 Data preparation and submission
- 4 Open questions
- 5 Information and support

### APRA Connect go-live 13 September

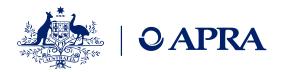

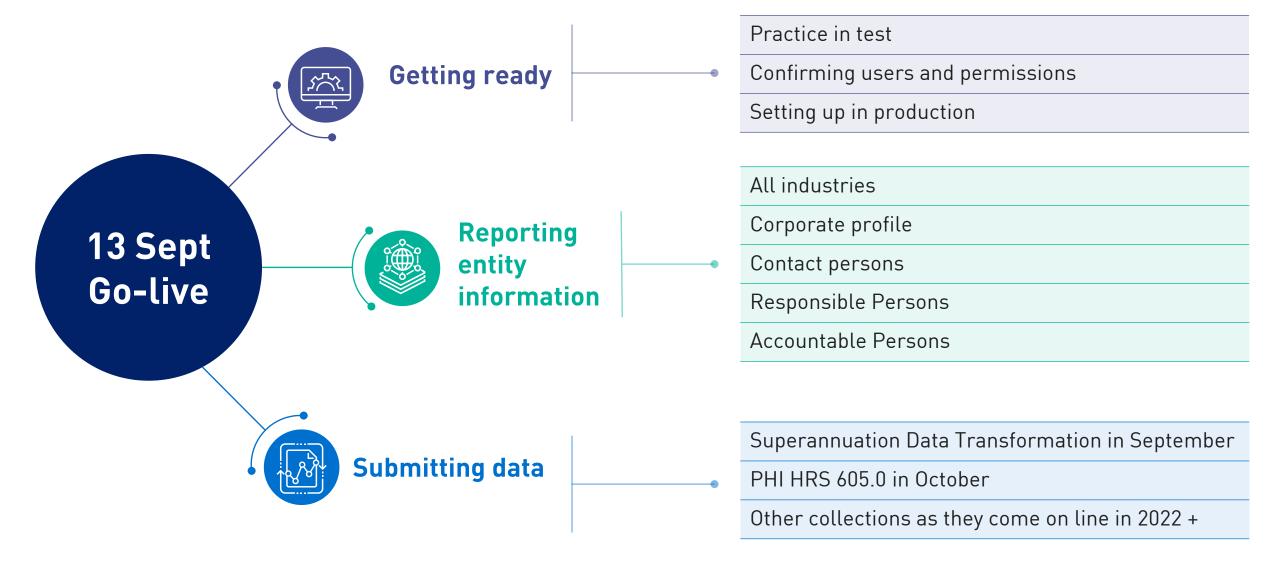

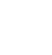

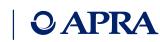

### What this means for each industry

|                                                         | Superannuation                                                                                                    | Insurance, inc GI Intermediaries                                                                                                    | ADIs, RFCs                                                                                                    |
|---------------------------------------------------------|----------------------------------------------------------------------------------------------------|----------------------------------------------------------------------------------------------------|----------------------------------------------------------------------------------------------------|
| APRA Connect test<br>environment #<br>From 17 June 2021 | <ul> <li>Entity information such as corporate profile, contact details, Responsible Persons</li> <li>Superannuation Data Transformation</li> </ul> | <ul> <li>Entity information such as corporate profile, contact details, Responsible Persons</li> <li>PHI reform (HRS 605.0)</li> </ul> | <ul> <li>Entity information such as corporate profile, contact details, Responsible Persons</li> <li>Banking Executive Accountability Regime information (including accountability statement and maps)</li> </ul>        |
| APRA Connect Go-Live<br>From 13 September<br>2021       | <ul> <li>Entity information such as corporate profile, contact details, Responsible Persons</li> <li>Superannuation Data Transformation</li> </ul> | <ul> <li>Entity information such as corporate profile, contact details, Responsible Persons</li> <li>PHI reform (HRS 605.0)</li> </ul> | <ul> <li>Entity information such as corporate profile, contact details, Responsible Persons</li> <li>Banking Executive Accountability Regime information (including accountability statement and maps) (ADIs)</li> </ul> |
| Future collections                                      | • SDT - Phase 2 and Phase 3<br>• Form 701                                                                                                    | <ul><li>AASB -17 changes</li><li>Form 701</li></ul>                                                                                    | <ul> <li>ARS 220 Credit Quality</li> <li>ARS 115 Operational Risk</li> <li>FAR</li> <li>Form 701</li> </ul>                                                                                                    |
| D2A use                                                 | Continued use until a data collection is updated or replaced and for re-submission of data. APRA Connect will only be used for new collections.    |                                                                                                    |                                                                                                    |

<sup>#</sup> RegTech access to external test by request

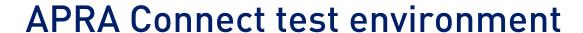

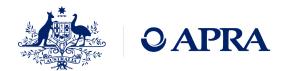

The APRA Connect test environment is available as a permanent feature to help entities, Service Providers and RegTechs to:

- Access the environment using new authentication method (myGovID)
- Familiarise themselves with the features and functionalities of APRA Connect
- Trial data submission to identify any changes required to your data preparation or governance processes
- Upskill staff and work through any issues
- Make any technology adjustments, e.g. whitelisting sites
- Update coming to correct repeat user role notifications and update help text

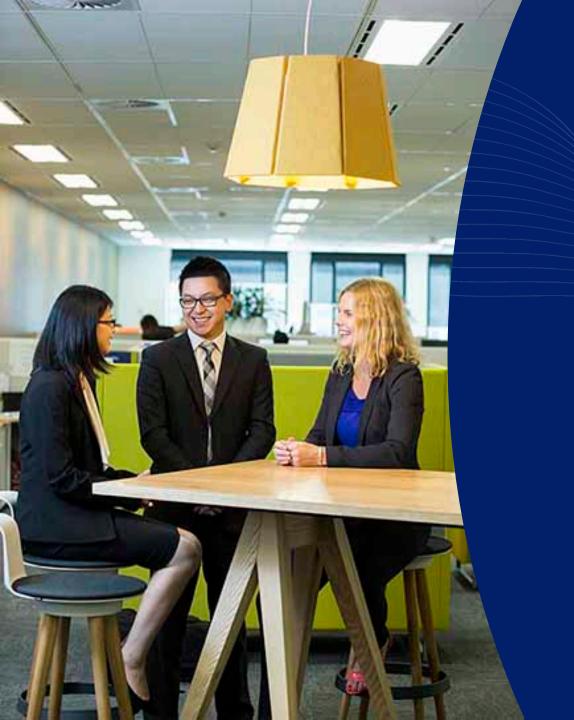

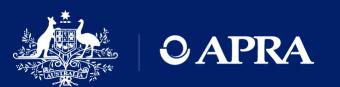

Onboarding

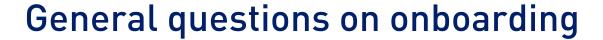

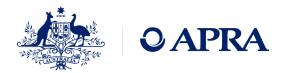

- I've been nominated as the Regulatory Reporting Administrator, why can't I access APRA Connect?
- I've been nominated for a number of entities in D2A. Why can I only access one entity?
- I've logged into APRA Connect, why can't I see anything in the Home menu?
- Why am I receiving emails from APRA Connect in my personal email address?
- Can you change my email address?
- Can I use a shared email address for APRA Connect?
- I submitted forms for all of our users, why don't they have accounts?
- I am the RRA but there is no option to create a new user, how do I create a new user?

### **Onboarding**

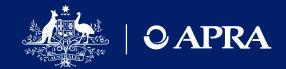

# Pre-requisites for onboarding

- RAM email can be different to myGovID email
- Recommend the use of a business email in RAM
- Must be authorised for each ABN
- Nominate initial RRA

### **Login to APRA Connect**

- Authentication with myGovID
- Creation of a user account
- No roles assigned
- Home screen will have no menu items

# APRA Administrator assigns initial RRA role

- Time lag for manual process
- APRA will assign roles for only one initial user

#### Must be completed for EACH ABN

- Nomination a first user to access the test environment only advises APRA who to assign roles to it does not mean an account is created
- An RRA cannot create a user account only assign roles/permissions

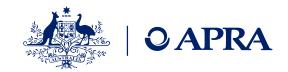

### Roles and permissions

- APRA Connect user roles define different levels of access (e.g. draft, upload or submit) which enables entities to limit access to sensitive information such as personal data required for Financial Accountability Regime reporting.
- There is no limit on the number of users per role.

| Role                                                                                         | Manage Users          | Data returns                  | Other returns                                                        | Notifications                                           |
|----------------------------------------------------------------------------------------------|-----------------------|-------------------------------|----------------------------------------------------------------------|---------------------------------------------------------|
| Regulatory Reporting<br>Administrator *                                                      | Assign & manage users | Enter data and submit returns | X                                                                    | Reminder notices<br>Late Notices<br>Submission receipts |
| Regulatory Reporting<br>Preparer                                                             | x                     | Enter data                    | X                                                                    | x                                                       |
| Service Provider (can be assigned to any user that requires this set of permissions)         | x                     | Enter data and submit returns | х                                                                    | Reminder notices<br>Late Notices<br>Submission receipts |
| Ad hoc return permissions (can be used in combination with other roles to extend capability) | X                     | X                             | Create return Request extension or exemption Submit file attachments | X                                                       |
| Corporate Profile Administrator (other roles are not able to view this information)          | X                     | X                             | Corporate Profile<br>Contact Persons<br>Responsible Person           | Submission receipts                                     |

<sup>\*</sup> For the test environment only – initial RRA will also be assign Ad hoc return permissions and Corporate Profile User

Note for data returns that are uploaded with no validation errors will be automatically be submitted

### Ad hoc returns

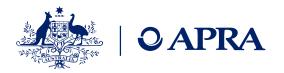

Ad hoc returns can be created at any time by those with the <u>Ad hoc return permissions</u> role. The Ad Hoc Request and File Upload return can be used by any entity to submit documents or request exemptions or extensions.

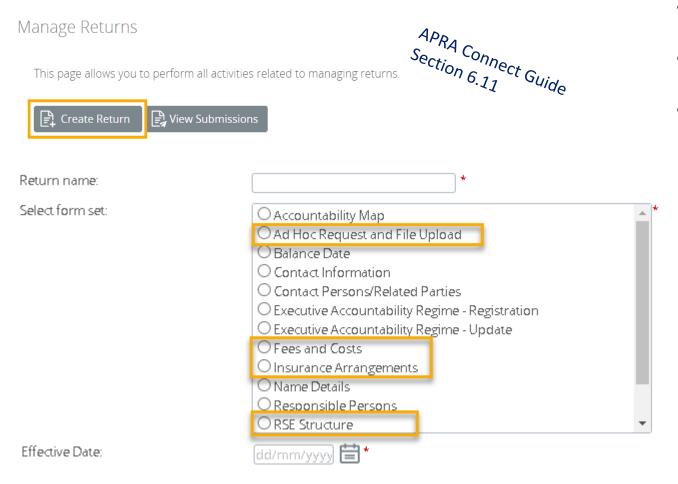

- These returns should not be resubmitted, but new returns created to submit new information
- These returns have no due dates but are expected to be submitted as an update occurs
- There may be returns present which are not applicable to your industry

#### Types of documents for submission as file attachments

- Actuarial
- Aggregate Risk Exposures
- Audit
- Information Security
- Intra Group Transaction and Exposures
- Margining and Risk Mitigation for non-centrally cleared derivatives
- Outsourcing/Business Continuity Management
- Risk Management
- Risk Management & Business Plan

### Corporate Profile returns

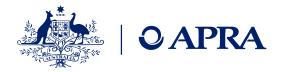

Corporate Profile Administrator can create returns relating to the entity profile and contact details

#### APRA Connect Guide Create Return To submit a corporate return, input a return name in either language and copy the same into the other required name field. Select the return to be submitted from the list below. The Effective Date is the earliest effective date of change contained in the return. Return name: Select form set: Accountability Map O Ad Hoc Request and File Upload O Balance Date Contact Information Contact Persons/Related Parties O Executive Accountability Regime - Registration Executive Accountability Regime - Update O Fees and Costs O Insurance Arrangements O Name Details O Responsible Persons RSE Structure Effective Date: [dd/mm/yyyy] 🛗 \* Create

- These returns should not be resubmitted, but new returns created to submit new information
- Only Corporate Profile Administrators will receive notifications for submissions
- These returns have no due dates but are expected to be submitted as an update occurs
- There may be returns present which are not applicable to your industry

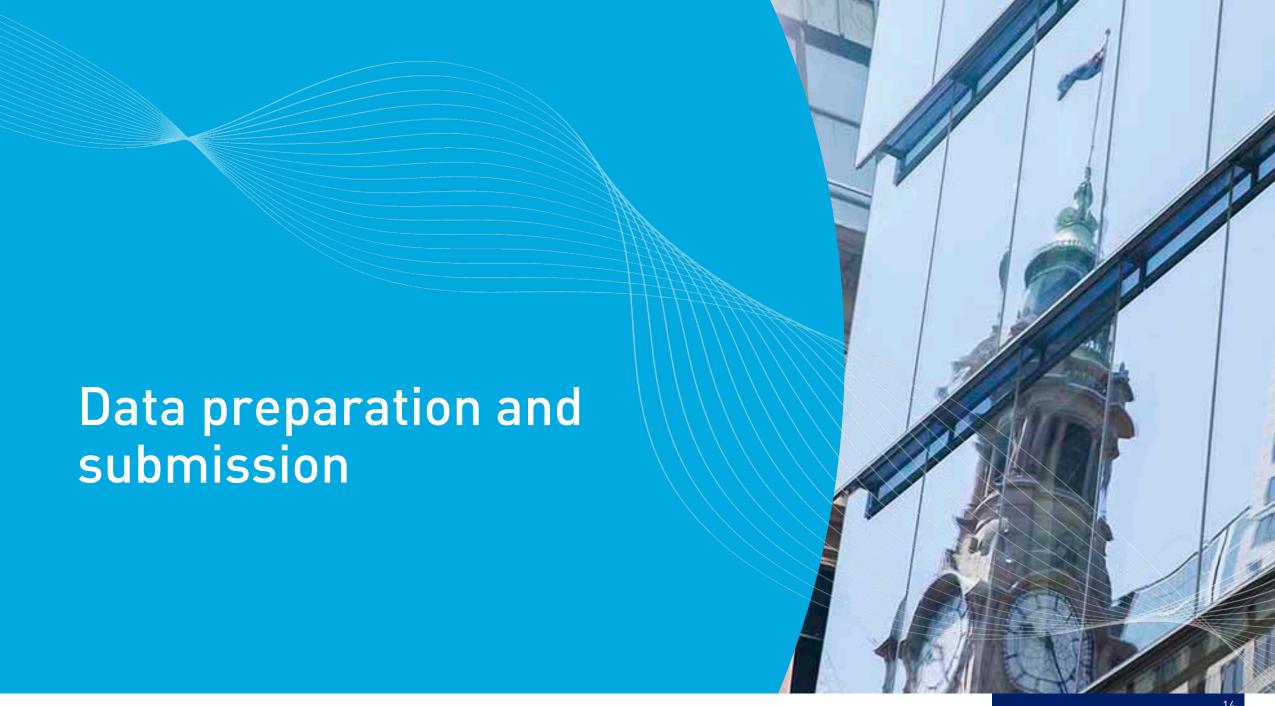

### Retrieving your uploaded file

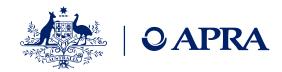

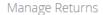

This page allows you to perform all activities related to managing returns.

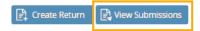

**Submitted returns** 

#### Draft Returns

| Name               | Reference | Revision | Categories | Status  | End date   | Due date   | Actions |
|--------------------|-----------|----------|------------|---------|------------|------------|---------|
| Ţ                  | Ŷ         |          |            | *       | <b>→</b> Ŷ | <b>→</b> Ŷ |         |
| Accountability Map | 00664     | 0.1      |            | No Data | 30/06/2021 |            | Ž       |

#### Form View

#### Ad Hoc Request and File Upload Form

This return allows an Entity to submit any other unscheduled, unstructured returns, for example supplementary information such as Board Minutes or Organisation Charts. Additionally, it can be used to Request an Extension to a Return Due Date or Request an Exemption to a Business Rule.

**Entity Name** Local Authorities Superannuation Fund ABN 24496637884

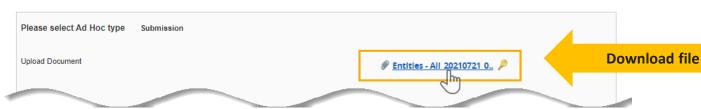

#### Submission History

This page allows you to view the submission history, also you can request resubmission

APRA Connect Guide If you want to request resubmission, please click Request Resubmission icon on the return that you would like to request a resubmission for.

Resubmission requests may be granted automatically or may require review by your Regulator, based on the reasons you provide on the next page. If your resubmission request is granted, you will be notified by email and the return will appear in the 'Manage Returns' area where you will be able to edit it before resubmission.

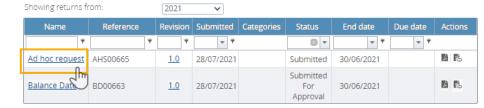

View Return

Back

Return reference: AHS00665 Return name: Ad hoc request

30/06/2021 Return due date Return status: Submitted Categories:

Actions

Request

Please select a section to complete. You can partially complete a section and save it in draft for completion later. You can also

Note: II >. ior any oil. ., you ackno .u that you report in those ...

Ad Hoc Request and File Upload 📄 🥏 Ad Hoc Request and File Upload Form

### Taxonomy artefacts

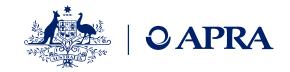

- You can download the taxonomy artefacts zip files from APRA's website always check last published date for most recent version
- **Explanatory notes** are provided to assist entities in using the artefacts. They cover:
  - Data dictionary
  - Validation file
  - Reporting taxonomy
  - XSD files
- Expression Functions Guide Additional information that describes the Expression function used in the validation of data submitted via APRA Connect is also available and should be used in conjunction with the taxonomy artefacts

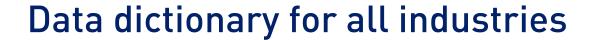

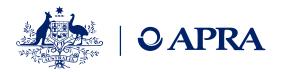

The Data Dictionary contains every element, data type and enumeration across all of APRA's collections (in APRA Connect).

Excel based

| Schema       | describing schema name                                                                                                    |  |
|--------------|----------------------------------------------------------------------------------------------------|--|
| Elements     | contains all the APRA Connect data elements and their properties                                                                                                    |  |
| Data types   | contains the available data types that may be used for each of the defined elements.<br>Each data type is either based on a specific base data type or is an enumeration |  |
| Enumerations | contains the enumerations that may be used by an element. Typical enumerations would be "Geography", "Frequency", "ExpenseType", etc                                     |  |

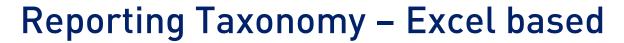

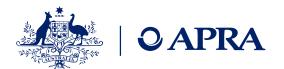

| Schema       | Contains the collection name, schema properties and the embedded 'hole constraint' file which displays each table and the allowed enumeration values that are relevant in the selected collection. |
|--------------|----------------------------------------------------------------------------------------------------|
| Elements     | Contains only the elements and their properties within the selected collection.                                                                                                    |
| Data types   | Contains the data types that may be used for each of the defined elements within the selected collection. Each data type is either based on a specific base data type or is an enumeration.        |
| Enumerations | Contains the enumerations in the selected collection, along with all of the allowed values.                                                                                                    |
| Rules        | Contains rules relating to the selected collection. A full list of rules – across all collections - is available in the Validations spreadsheet                                                    |

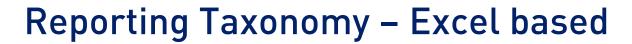

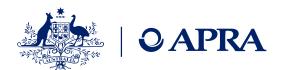

| Form Set          | Contains detailed information for the return name and label (used throughout APRA Connect to identify the return).                                                                                                    |
|-------------------|----------------------------------------------------------------------------------------------------|
| Folders           | Contains (where relevant) detailed information for a return that can include multiple instances of the same form (for example, State based collections).                                                                                               |
| Forms             | Describes the properties of each form within this collection.                                                                                                    |
| EntityDetails     | Displays the name of the entity, ABN and reporting period. Note: the Entity name is for display purposes only and is not uploaded into APRA Connect.                                                                                                   |
| HRF_# or<br>SRF_# | displays the layout of the specific tables/forms in the selected collection. This worksheet can be used as a template for entities uploading data via Excel. APRA Connect will use the worksheet name and first row of data defined in this worksheet. |

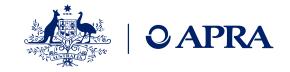

### Excel Template - Excel based

- Contains a layout of the table(s) including Entity Details, note: the Entity Name is for display purposes
  only and isn't loaded into APRA Connect
- Can be used by entities as a template for their Excel upload files
- Worksheet names and first row of data as per Excel template

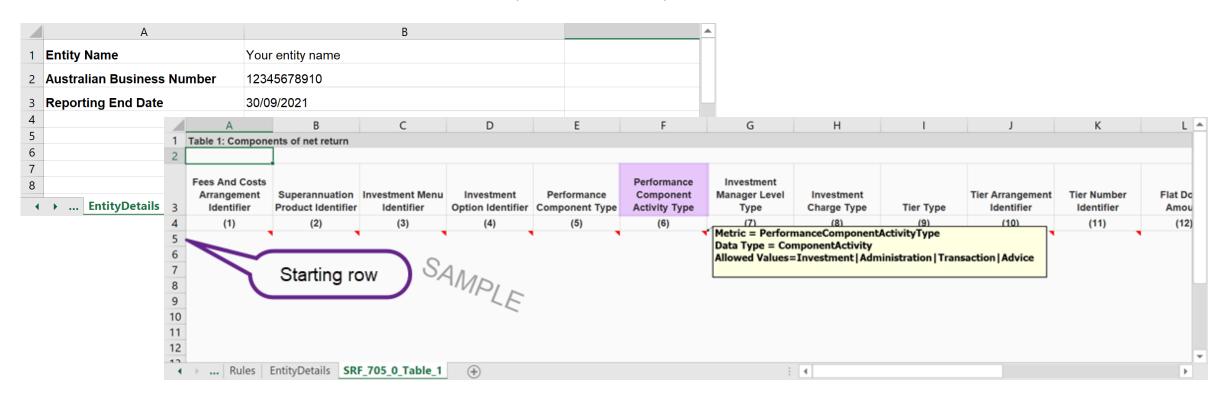

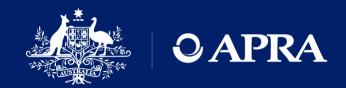

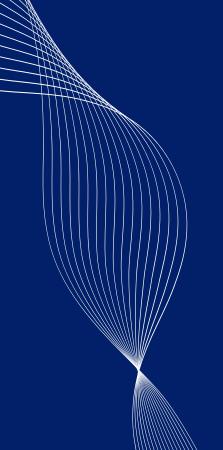

# Questions?

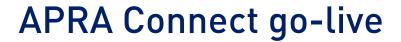

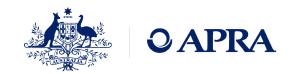

- APRA Connect test and APRA Connect are separate environments
- There is no integration or data transfer between environments
- Entities will need to onboard users in the production environment
- Entities will need to nominate the initial RRA for go-live AND advise which permissions the initial RRA should be assigned – more information to come
- Any updates to corporate information will need to be completed in the production environment

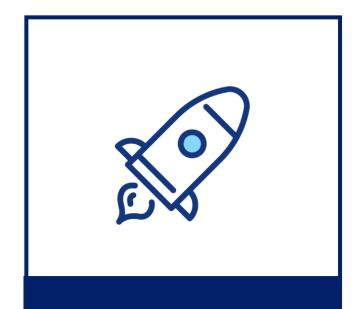

13 September 2021

### Information and support

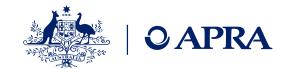

### Support materials

#### **APRA Connect Guide**

Functionality of APRA Connect

<u>Webinar</u> – overview and includes demonstration

Q&As to come

### Taxonomy artefacts

### APRA Connect Taxonomy Artefacts - includes excel

templates, validation rules

#### **Explanatory Notes**

- assist in using the artefacts

#### **Expression Functions**

Guide - describes the expression functions used in the validation of data

#### More information

### Visit <u>Getting ready for</u> APRA Connect

- Implementing APRA Connect
- How is it different to D2A
- Prepare for APRA Connect including what it means for industries
- Technical information
  - Authentication with myGovID
  - User roles
  - Information for RegTechs
  - Information security
  - Support material
  - Taxonomy artefacts
  - APRA Connect test environment

#### **Contact Us**

Technical issues – email support@apra.gov.au.

For urgent issues call +61 2 9210 3400 9am - 5pm AEST weekdays.

APRA Connect

APRAConnect@apra.gov.au

New reporting standards for Superannuation
SuperDataTransformation

@apra.gov.au

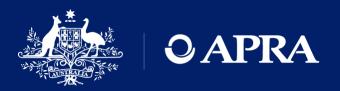

## Thank you

The information contained in this presentation is general in nature and does not take into account the particular investment objectives or financial situation of any person. It does not constitute, and should not be relied on as, financial or investment advice or recommendations (express or implied) and is not an invitation to buy or sell any Listed Shares, Insurance, Superannuation, Investment and or financial product or service. No decision should be made on the basis of this presentation without first seeking expert financial advice. Any predictions or views contained in this presentation are those of the Australian Prudential Regulation Authority (APRA) (ABN 79 635 582 658). APRA does not represent or guarantee that the information is accurate or free from errors or omissions and APRA disclaims any duty of care in relation to the information and liability for any loss resulting from reliance on the information in making investment decisions.